# 令和5年度

# 国有林活用型生産・造林モデル 実証調査委託事業

# 報告書

# 令和6年3月

# 林野庁

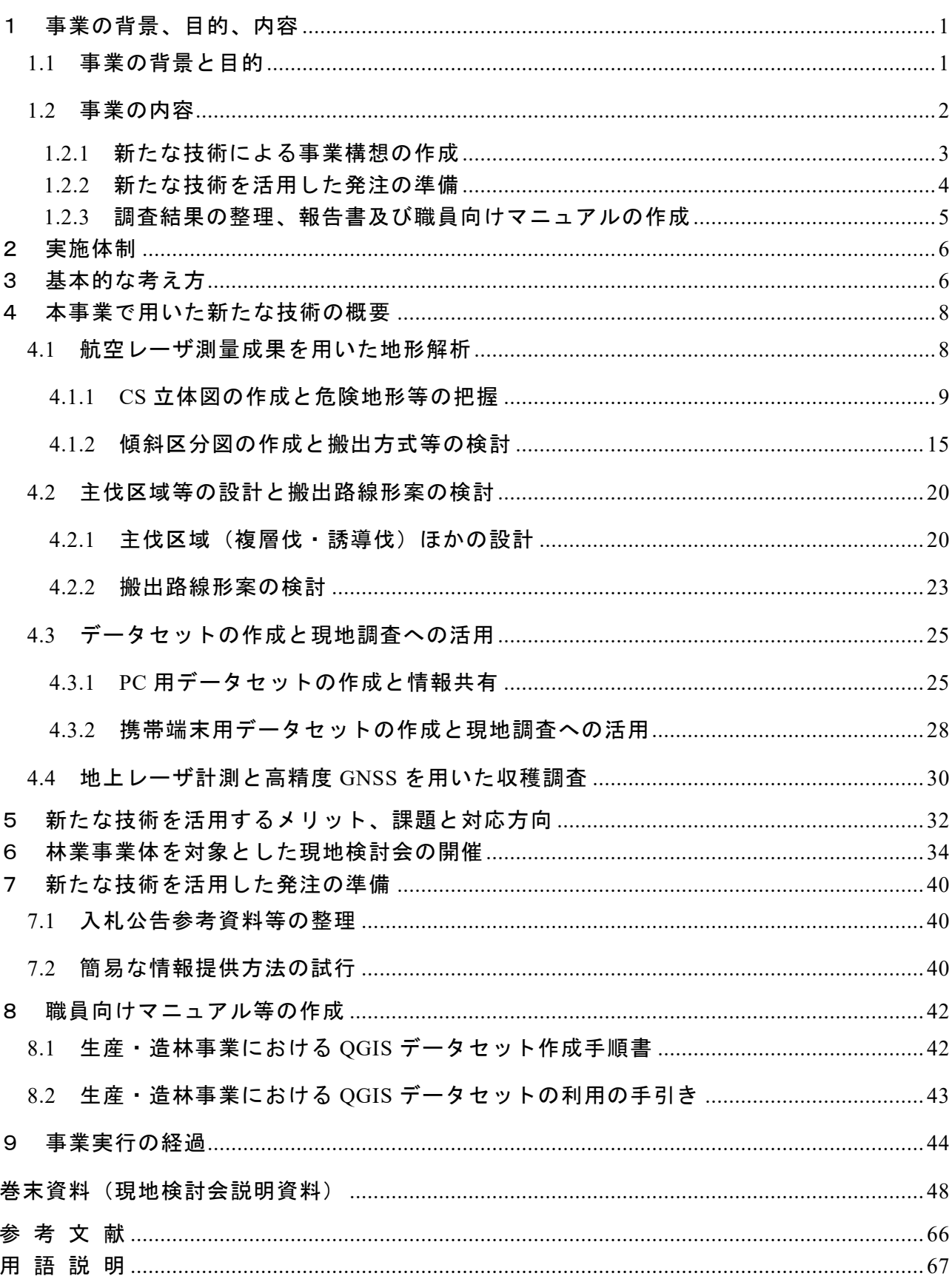

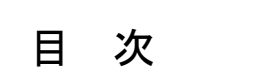

### <span id="page-2-1"></span><span id="page-2-0"></span>1.1 事業の背景と目的

森林・林業基本計画に基づく「新しい林業」の実現(林業収支プラス転換)に向けては、 現地踏査等の事業計画の段階から伐採・造林等の事業実行に至るまで、新たな技術や機械等 を組み合わせ、各工程のつながりを含めて全体として効率的に計画・実行していくことが重 要と考えられる。

このため、事業の計画段階では、航空レーザ測量成果等を活用した伐採・造林計画や路網 計画の作成、事業の実行段階では、ICT 等を活用した進捗管理や先進機械の導入など、計画 及び実行の双方の段階で、新たな技術や機械を効果的に導入・習得する林業事業体の育成が 重要となる。

本事業では、国有林野事業の事業発注を通じて、林業事業体を育成していくため、伐採、 造林が予定されている国有林に「生産・造林モデル実証地」を設定し、航空レーザ測量成果 等の新たな技術を活用した伐採から造林までの事業構想の作成、請負事業体によるこれら の成果の活用を促す事業発注について実証する。

実証の成果については、国有林野事業で積極的に採用するほか、民有林への普及を図る。

## <span id="page-3-0"></span>1.2 事業の内容

本事業の目的を達成するため、モデル実証地の北海道森林管理局石狩森林管理署恵庭国 有林 5129 林班ほか、九州森林管理局熊本南部森林管理署大畑国有林 67 林班において、森 林の現況把握、伐採区域の設定、収穫調査及び路網設計など、新たな技術による事業構想の 作成の実証を行った。

また、請負事業体に新たな技術を活用した創意工夫を促すような発注方法を検討し、森林 管理署等が作成する入札公告時に入札参加資格者の求めに応じて提供する参考資料等につ いて検討し作成をした。

事業の実施結果を報告書に取りまとめるとともに、森林管理署等の職員向けの手順書及 び林業事業体等の利用者向けの手引書を作成した。

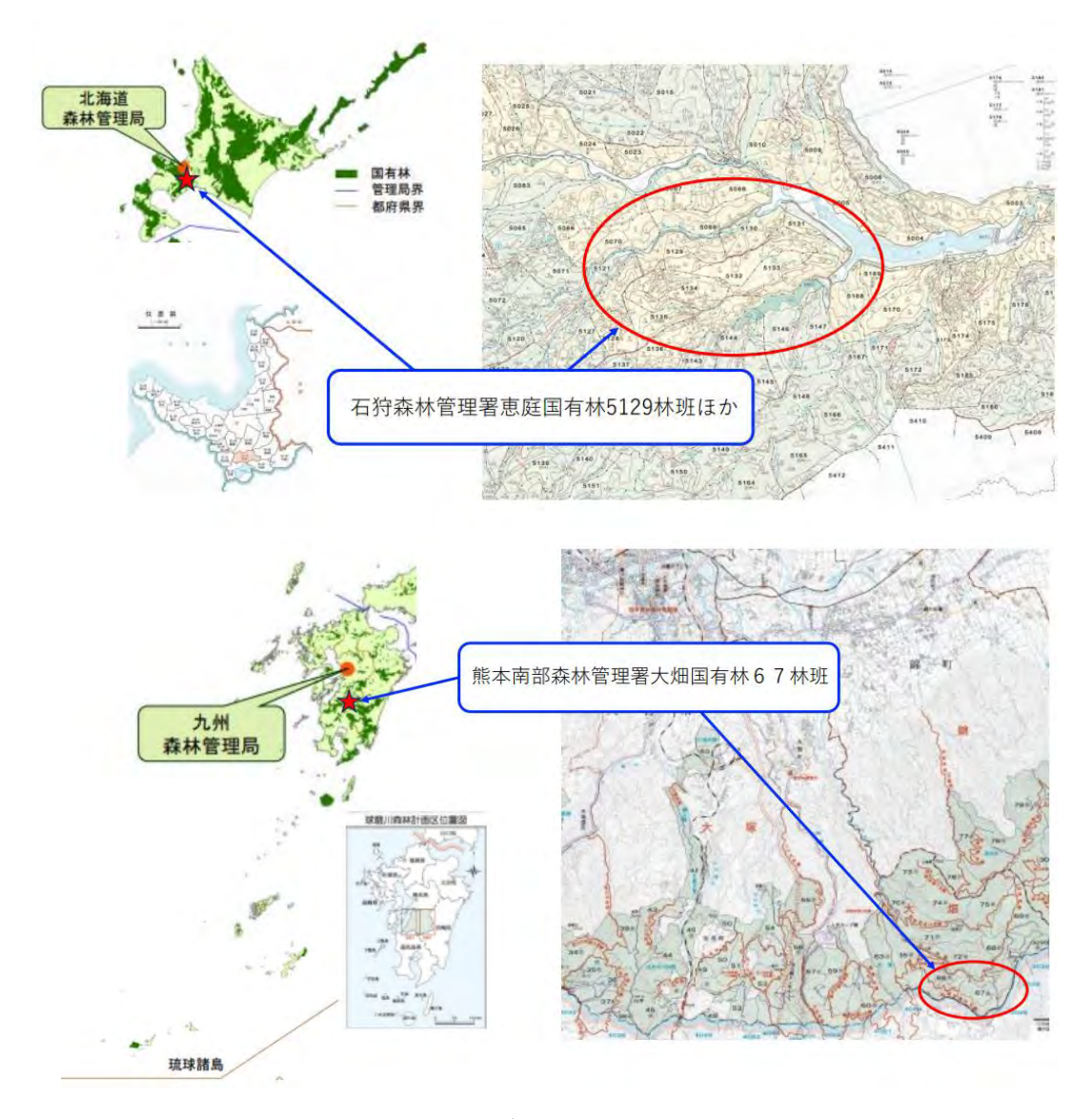

図 1.2.1 モデル実証地の位置図

#### <span id="page-4-0"></span>1.2.1 新たな技術による事業構想の作成

(1)航空レーザ測量成果を用いた地形解析

各府省庁や地方公共団体が実施した航空レーザ測量等の成果をもとに、「地理空間情報 活用推進基本法」(平成 19 年法律第 63 号)に基づく「基盤地図情報」の整備と公開が国 土地理院「基盤地図情報ダウンロードサービス」を中心に進められている。

本事業では、公開地域がかなり増えてきた5mメッシュの数値標高モデル(DEM: Digital Elevation Model)等の公開データとオープンソースの GIS ソフトである「QGIS」 を用いて、事業地付近の地形解析を行う手順を整理し、森林管理署において事業構想を作 成した。

【事業地付近の地形解析】

- ① CS 立体図の作成と危険地形等の把握
- ② 傾斜区分図の作成(搬出方式の検討等に活用)
- (2)主伐区域(複層伐、誘導伐)等の設計と搬出路の線形案の検討
	- ① QGIS 上で主伐区域(複層伐、誘導伐)を設計する手順を整理するとともに、傾斜区 分図を用いて機械地拵区域を設定する手順を整理し、森林管理署において事業構想 を作成した。
	- ② 森林管理署等が導入している路網設計支援ソフトと数値標高モデル(DEM)を用 いて搬出路の線形案を作成する手順を整理した。

(3)PC 用・携帯端末用の各データセットの作成と現地調査への活用

QGIS で作成した上記の事業構想を、「PC 用データセット」として提供し、簡単な操作 で共有するための手順を整理するとともに、利用方法を説明し、事業構想を共有した。 また、「携帯端末用データセット」を作成し、携帯端末に取り込んで現地調査に活用す る手順を整理し、森林管理署において効率的な現地調査を行った。

(4)地上レーザ計測スキャナと高精度 GNSS 受信機を用いた収穫調査

北海道のモデル実証地では、携帯端末で事業構想の主伐区域の位置を参照しながら、高 精度 GNSS 受信機を用いて現地に主伐区域を設定し、地上レーザ計測スキャナを用いた 収穫調査を行った。

九州のモデル実証地では、森林管理署において地上レーザ計測スキャナと GNSS 受信 機(1周波)計測及びコンパス測量による分散伐区の収穫調査を実施済みであった。この ため、事業構想のデータセットにその成果を取り入れるとともに、森林管理署で新しく導 入した高精度 GNSS 受信機(2周波)と地上レーザ計測スキャナを用いた収穫調査実習 を行った。

(5)「デジタル技術の活用に係る現地検討会」の開催

北海道及び九州のいずれのモデル実証地においても、森林管理署が既に設計又は設定 していた伐採区域が現地に即して合理的であることから、本委託調査の内容については、 林野庁監督員と協議し、新たな技術を活用した事業構想作成のメリットや課題を取りま とめるとともに、「デジタル技術の活用に係る現地検討会」を開催して新たな技術の活用 について林業事業体等から意見を聴取することとした。

【現地検討会の開催】

(北海道森林管理局)

開 催 月 日 : 令和5年11月14日(火)

場 所 : 北海道恵庭市民会館、石狩森林管理署恵庭国有林 5129 林班ほか

参 加 者 : 林業事業体(8法人、20名)

林野庁、北海道森林管理局、石狩森林管理署ほか

(九州森林管理局)

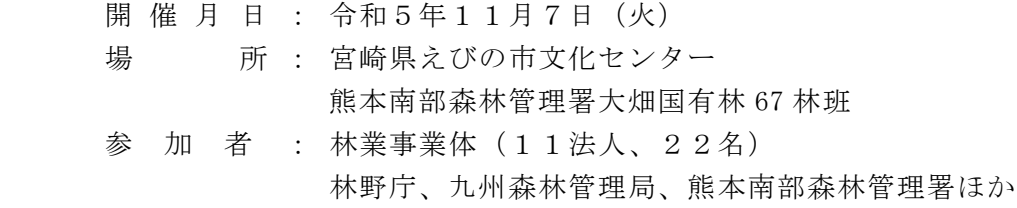

(6)林業事業体を対象としたアンケート調査の実施 「デジタル技術の活用に係る現地検討会」に参加した 19 法人を対象に、後日、アン ケート調査を行い、その結果をとりまとめた。

#### <span id="page-5-0"></span>1.2.2 新たな技術を活用した発注の準備

(1)入札公告時に必要となる参考資料等の整理

QGIS で作成した事業構想を、PC 用データセット・携帯端末用データセットとして提 供することを検討し、現地検討会において、データセットの利用を実際に体験した感想や 意見を参加者から聴取した。

その結果、提供する参考資料等を次の通りとした。

【提供する参考資料等】

- ① PC 用データセット
- ② 携帯端末用データセット
- ③ 上記①、②の利用の手引

(データセットの内容)

- ・地形データ(数値標高モデル、CS 立体図、傾斜区分図、等高線)
- ・施設データ(道路、搬出路跡、建物)
- ・林分データ(林小班、主伐区域、間伐区域等)

(2)簡易な情報提供の提案・試行

 データセットのフォルダを圧縮ファイル(zip 形式)として提供する方法を検討した 結果、以下が妥当と考えられた。

- ① 森林管理局のホームページから入札参加者がダウンロードする方法(国土地理院の 承認申請手続きが必要)
- ② 入札参加資格者を対象としてメールによるデータセット申し込み先を設定し、返信 メールのリンク先からデータセットをダウンロードする方法(国土地理院の承認申 請手続きは不要)

また、携帯端末用アプリのダウンロード先が Android 版と iOS 版で異なることから、 利用の手引では QR コードを用いて利用者が対応するアプリを容易にダウンロードでき るようにした。

#### <span id="page-6-0"></span>1.2.3 調査結果の整理、報告書及び職員向けマニュアルの作成

- (1)調査結果の整理、報告書の作成 調査結果を整理し、本報告書にとりまとめた。
- (2)職員向けマニュアルの作成

航空レーザ測量成果や地理情報システムを活用した事業構想、PC 用データセット・ 携帯端末用データセットの作成手順を整理し、森林管理署等の職員向け「生産・造林事 業における QGIS データセット作成手順書」を作成した。

また、林業事業体等の利用者が簡単な操作でデータセットを利用するための手引書 「生産・造林事業における QGIS データセットの利用の手引き」を作成した。

### <span id="page-7-0"></span>2 実施体制

実施者:一般財団法人日本森林林業振興会

事業実施体制は、表 2-1 のとおりである。

表 2.1 実施体制

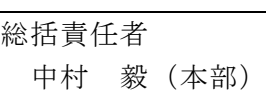

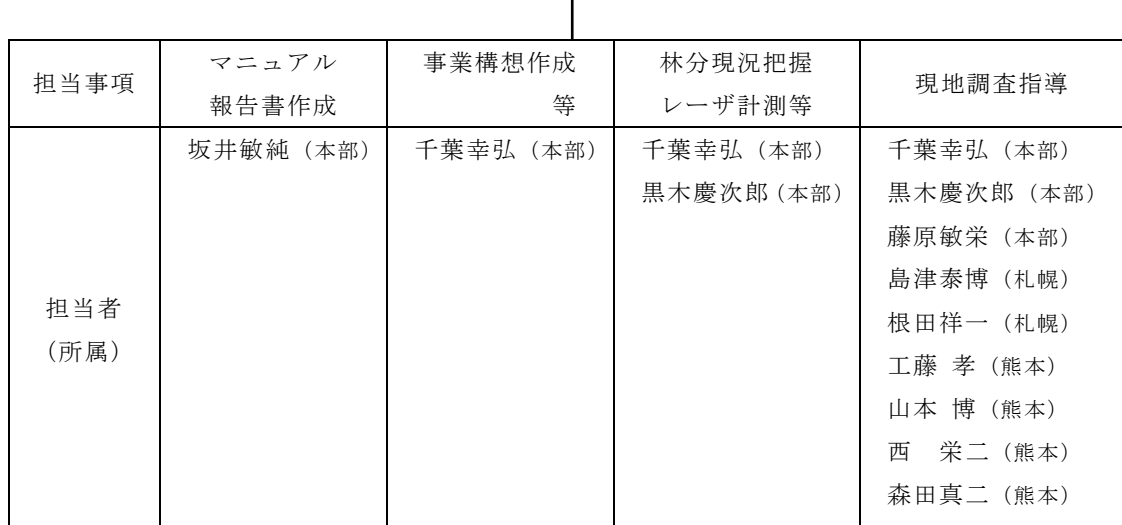

# <span id="page-7-1"></span>3 基本的な考え方

航空レーザ測量成果等とオープンソースのGISソフトである「QGIS」を用いて、森林管理署 職員が事業構想を作成し、その成果を位置情報付きQGISデータセットとしてとりまと め、森林官、入札参加者、事業実行者等がパソコンや携帯端末で容易に利用できるよ うにする。

(1)事業構想の作成

QGIS 等を用いて、航空レーザ測量成果等から地形解析(CS 立体図、傾斜区分図を 作成)を行い、山地災害リスクの少ない、適切な伐採区域や搬出路の線形を設計する。

(2) 現地踏査による事業構想の確認・修正

 作成した区域や線形を携帯端末に取り込み、高精度 GNSS 受信機を用いて現地踏 査を行い、修正箇所を事業構想に反映する。

(3)入札公告時に用いる参考資料の作成

 作成した事業構想を PC 用データセットや携帯端末用データセットとして提供す ることにより、林業事業体等が作業計画作成や現地踏査を効率的に行えるようにす る。

※ 事業の計画・入札公告・事業の実行・監督・検査まで一貫して利用できる

(事業の構想・計画)

【既存データを準備】 ➢ 数値標高モデル(DEM)~国土地理院公開データ、林野庁データ ▶ 基盤地図情報(等高線、道路、建物)~国土地理院公開データ ➢ 国有林林小班ポリゴン~国土数値情報公開データ 【QGIS で事業担当者が作成】 ① CS 立体図 : 山地災害リスクの高い危険地形等を把握 ② 傾斜区分図 : 搬出方式等を検討

③ 主伐区域、間伐区域、機械地拵可能区域

【路網設計支援ソフトで事業担当者が作成】 ④ 技術指針を踏まえた搬出路の線形案(作業道、集材路) QGIS に取り込み事業構想を作成

【携帯端末に①~④を表示し高精度 GNSS 受信機で現地確認・修正】 修正線形の位置情報を GNSS 受信機で計測し事業構想に反映

(資料提供の準備)

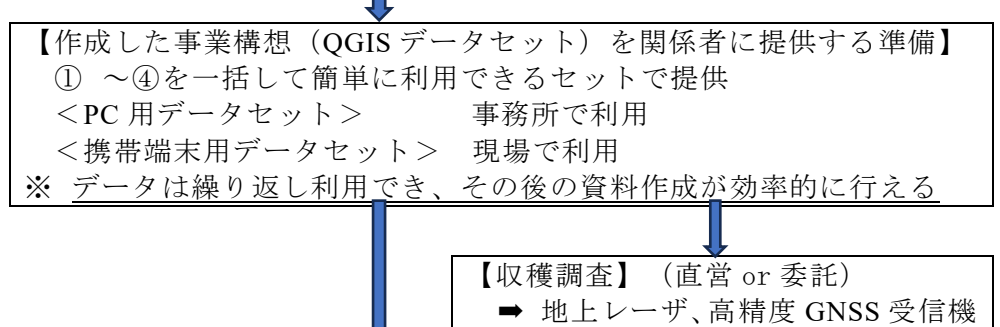

等を活用して実施

(請負事業の入札公告)

【参考資料として入札参加資格者(希望者)にデータセット等を提供】

(請負事業の実行)

【請負事業体が事業実行に利用】

(監督、検査)

【監督員や検査員が現地等で利用】

### <span id="page-9-0"></span>4 本事業で用いた新たな技術の概要

### <span id="page-9-1"></span>4.1 航空レーザ測量成果を用いた地形解析

事業地付近の地形を解析することは、山地災害の危険箇所等を把握するとともに、技術指 針を踏まえた搬出路等の線形や合理的な生産・搬出方式を検討していくうえで重要である。

本事業では、QGIS と5mメッシュ等の「数値標高モデル」(DEM:Digital Elevation Model) を用いて地形解析を行えるよう手順を整理したマニュアル案を予め作成し、関係森林管理 署において地形解析作業を行った。

【数値標高モデル(DEM)とは】

航空レーザ測量で取得した地形の標高データを用いて、例えば5mメッシュ(5m×5m 方 形)の中心点に標高データを持たせ、その分布から立体的な地形を表すモデルである。

QGIS に取り込んだ画像では、標高の高い場所ほど白く、標高が低い場所ほど黒く表現 される。

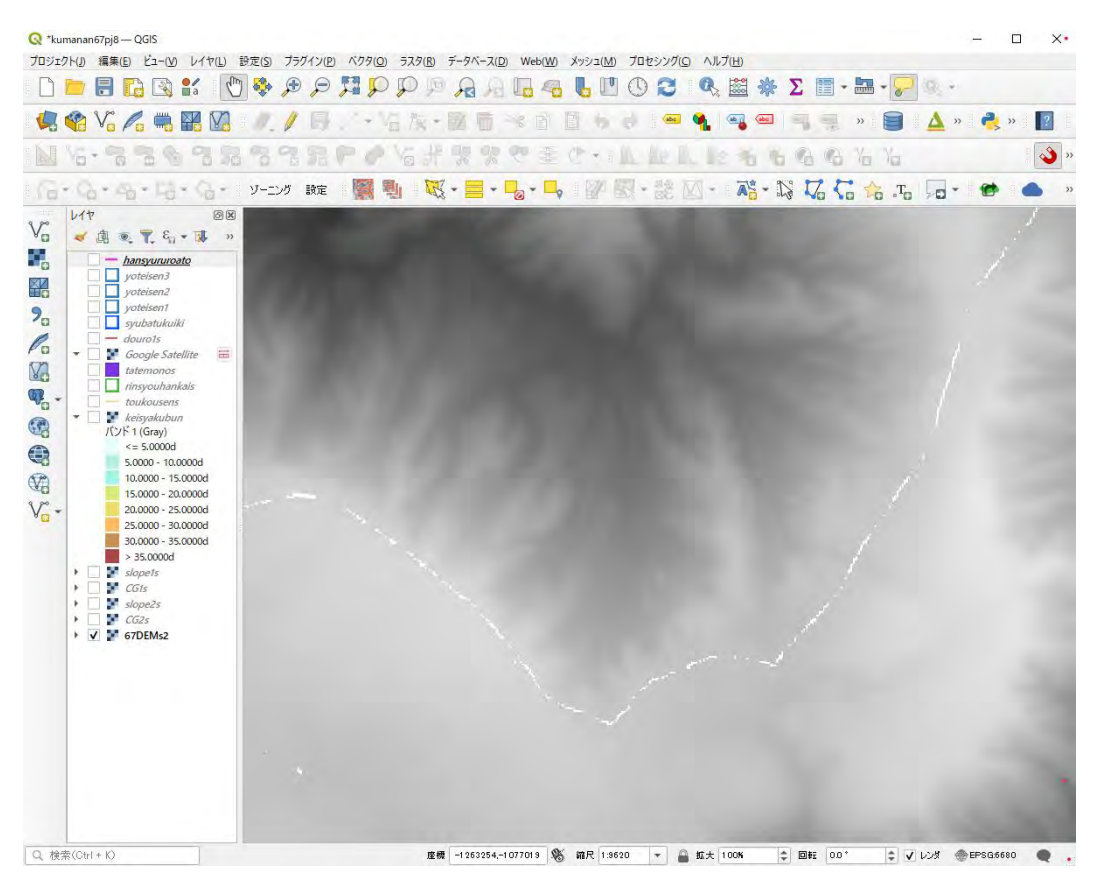

図 4.1.1 5m メッシュ数値標高モデル(DEM)を QGIS に読み込んだ画像

#### <span id="page-10-0"></span>4.1.1 CS 立体図の作成と危険地形等の把握

CS 立体図は、数値標高モデル(DEM)を加工し、尾根や谷、傾斜などの地形の変化をわ かりやすく表現する図法であり、2012 年に長野県林業総合センターが考案した。(C は曲 率 (Curvature)、S は傾斜 (Slope) を表す)

CS 立体図から危険地形の有無等を判読することができる。

【主な作業の流れ】

- 1)数値標高モデル(DEM)データを準備する 国土地理院が公開している「基盤地図情報ダウンロードサービス」の数値標高モデル (5m メッシュ DEM~XML 形式)のデータが利用可能であればこれをダウンロードす る。または、林野庁等の航空レーザ測量成果から数値標高モデルを用意する。保存場所 は C ドライブ直下などでフォルダ名も半角英数字で統一する。(日本語が介在すると QGIS プラグインが動作しないため)
- 2) 数値標高モデル (DEM) データの形式を変換する QGIS プラグイン「QuickDEM4JP」を用いて、1)の XML 形式のデータを GIS 用の ラスタファイル(GeoTIFF 形式~拡張子は.tif)に変換する。
- 3)CS 立体図を自動作成する(QGIS は Ver.3.16.10) OGIS プラグイン「CSMapMaker」を用いて2)の DEM データ (GeoTIFF 形式)から CS 立体図を自動作成する(複数のレイヤが一時ファイルで出力される)。
- 4)CS 立体図のデータを保存する
	- 3)の一時ファイルを GeoTIFF 形式で複数のレイヤに保存・表示する。その際、色 彩や諧調は変化する。
- 5) CS 立体図の色彩や諧調を再現する

4)の複数のレイヤについて、QGIS のプロパティの「スタイルコピー」と「スタイ ル張り付け」の機能を用い CS 立体図の色彩や諧調を再現する。

- 6)危険地形の有無等を把握する 作成した CS 立体図から山地災害リスクの高い危険地形の有無等を把握する。
- 7)保全対象物との位置関係を確認する

保全対象物(道路、建物)のデータを、基盤地図情報ダウンロードサービスから取得 して追加し、QGIS プラグイン「Qgis2threejs」の3D 画像を利用して事業地との位置関 係を確認する。

【使用する QGIS のバージョンについて】

CS 立体図の作成作業(2)~5))は、QGIS プラグイン「CSMapMaker」が稼働する

「QGIS 3.16.10」を用いて行う。

これ以外の作業は携帯端末用データセットを作成する QGIS プラグイン「QField Sync」 が稼働する「QGIS 3.28.9」等を用いて行う。

 その理由は、オープンソースの QGIS は常にバージョンが更新されており、QGIS 用に 開発され公開されているプラグイン(拡張プログラム)の作成時期や更新の有無によって、 これらが稼働するバージョンと稼働しないバージョンがあるためである。

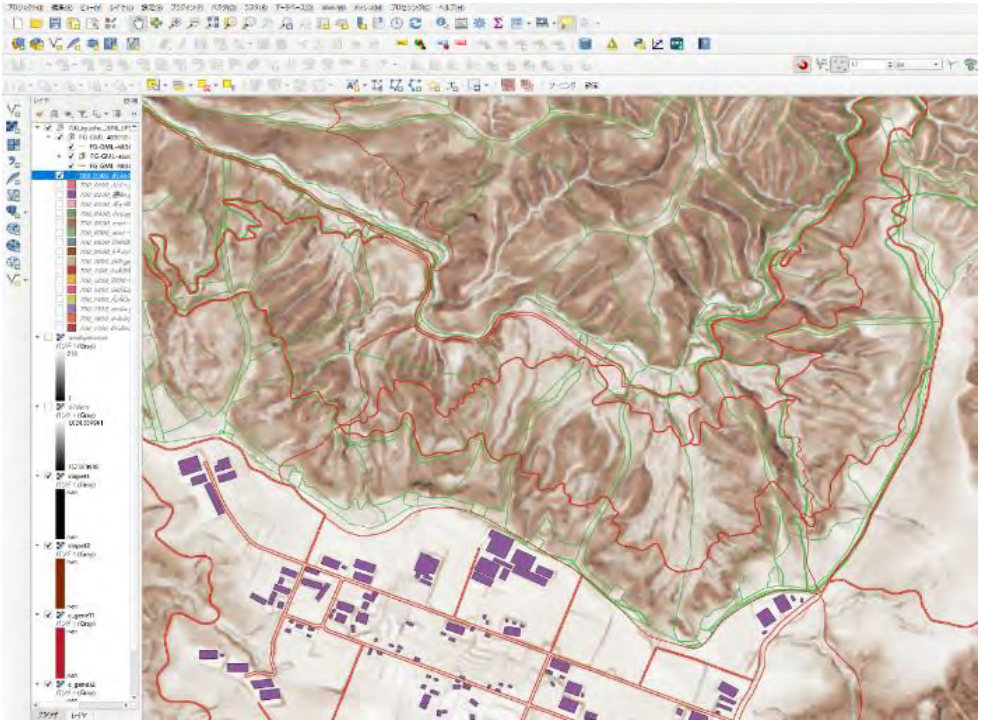

図 4.1.2 DEM から作成した CS 立体図 熊本南部森林管理署 67 林班付近

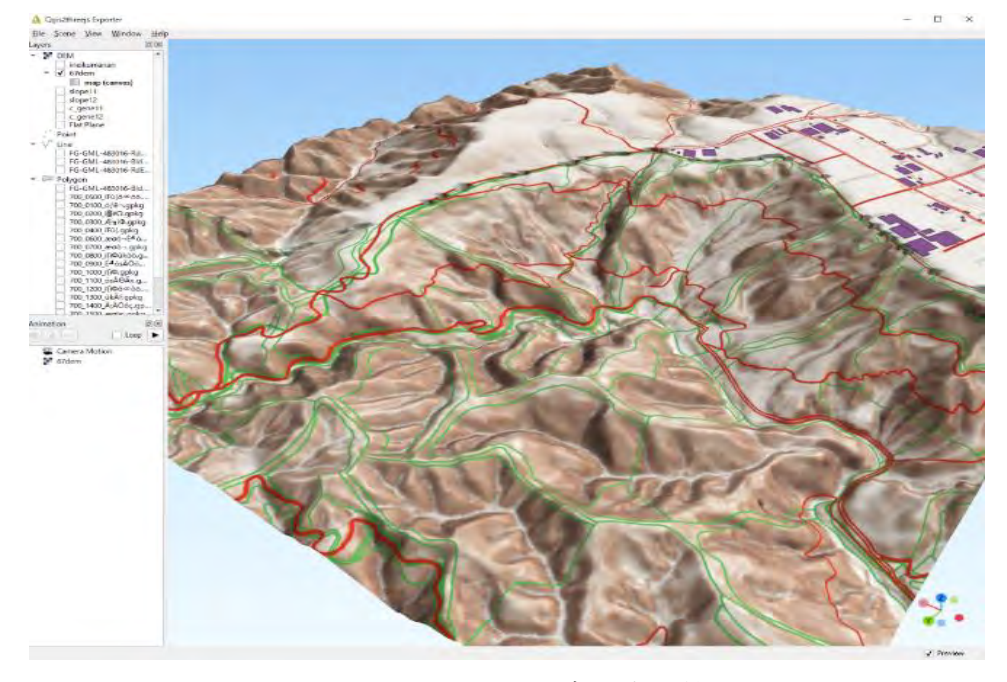

図 4.1.3 CS 立体図の3D画像 熊本南部森林管理署 67 林班付近

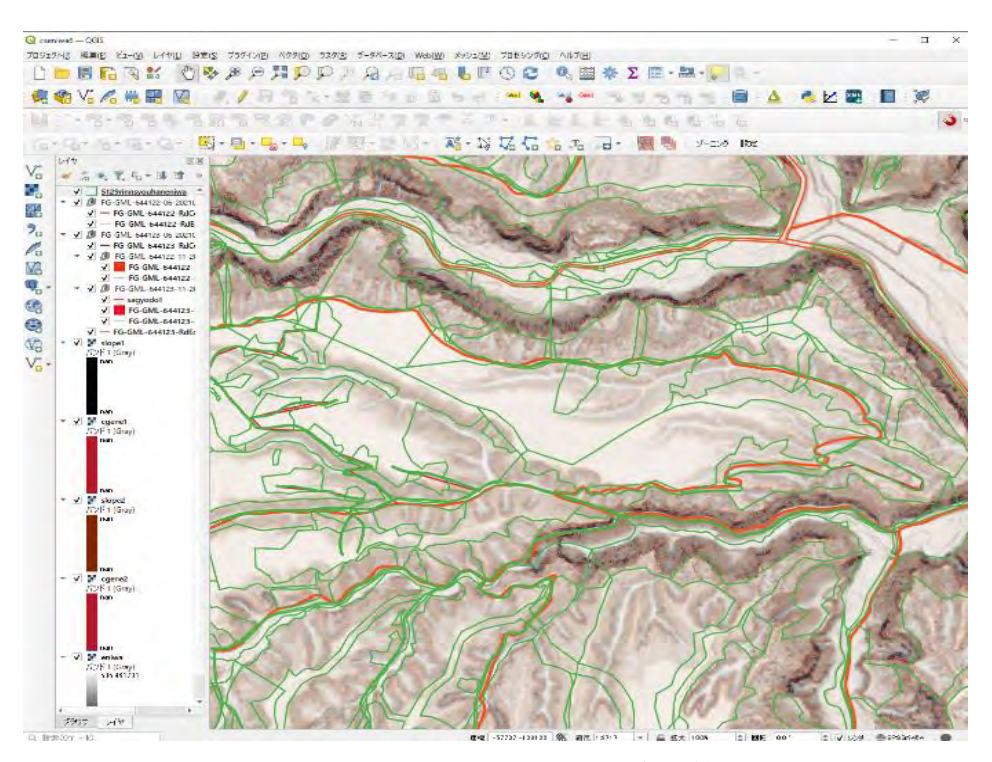

図 4.1.4 DEM から作成した CS 立体図 石狩森林管理署 5129 林班付近

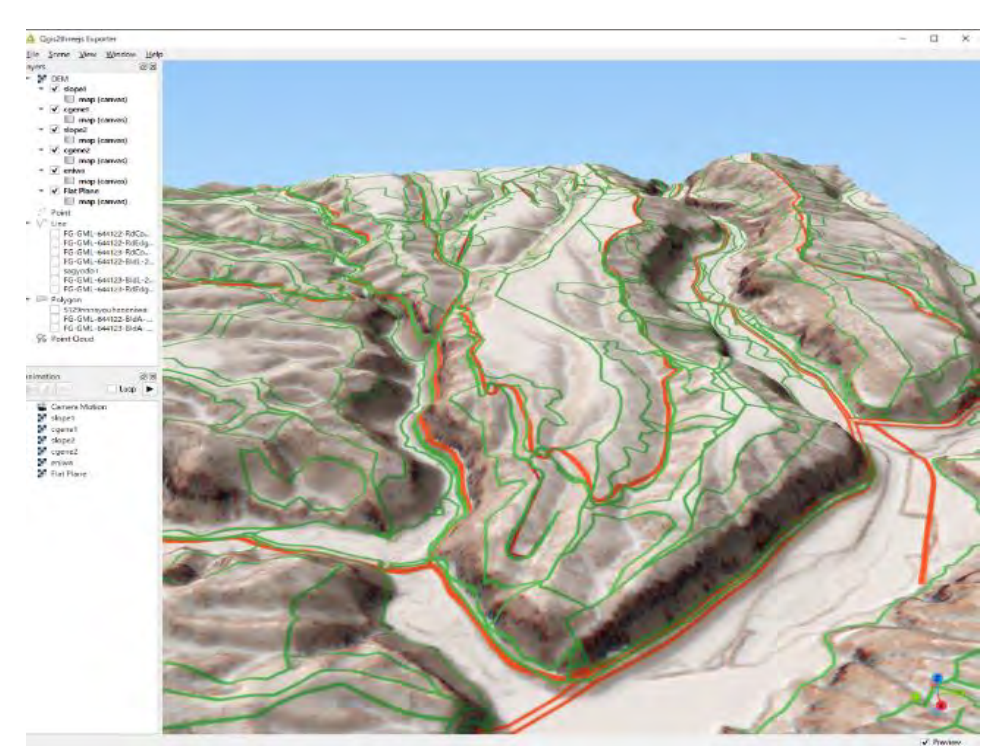

図 4.1.5 CS 立体図の 3D 画像 石狩森林管理署 5129 林班付近

#### 【CS 立体図を使った地形判読について】

作成した CS 立体図から事業計画地域付近の危険地形の有無等を把握する。具体的な 判読方法については、林野庁「CS 立体図を使った地形判読マニュアル」(2023 年 3 月)に詳しく解説されているのでこれを参照する。判読事例を次頁に示す。

【危険地形とは】

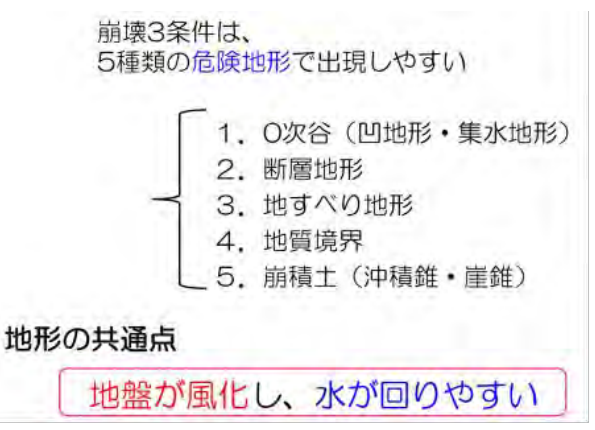

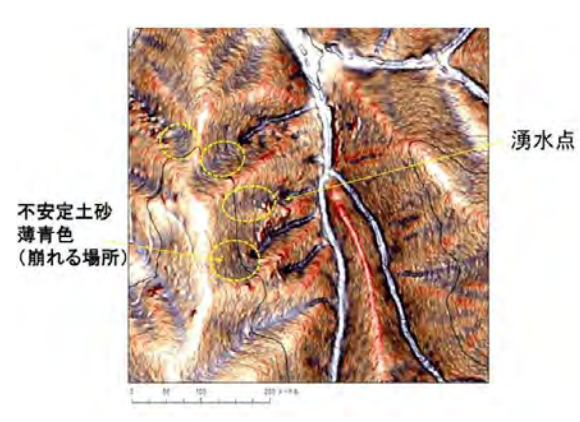

0次谷(凹地形・集水地形) 並んでいる鞍部と断層

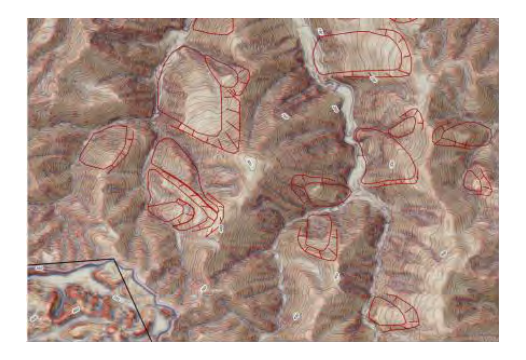

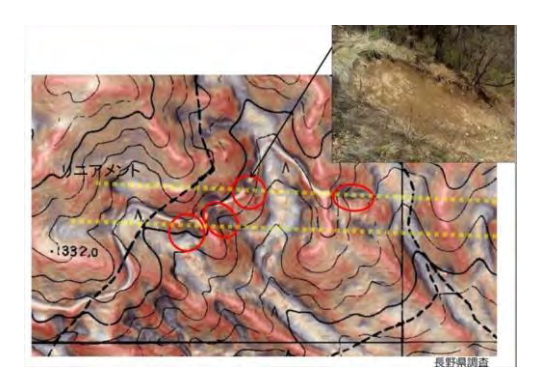

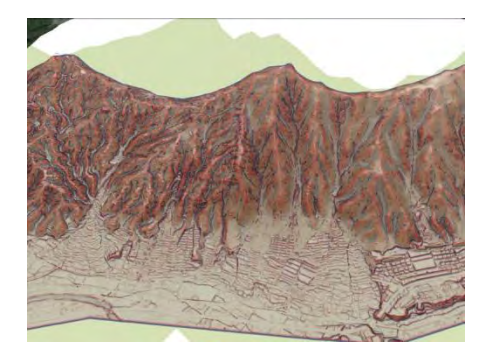

地すべり地形 カランチ かんじょう あおおん 扇状地形、崩積土 (沖積錐)

図 4.1.6 CS 立体図から読みとる危険地形の例 出典:災害低減共同研究機関「山地災害リスクを考慮した森林計画の手引き」(第 2 版) 【地形判読の事例】(「CS 立体図を使った地形判読マニュアル」より抜粋)

#### 1)谷頭部(こくとうぶ)~0字谷

一般に流水が見られる最初の点を谷頭と呼び、谷頭より下流を1次谷、谷頭より 上流の明瞭な流路を持たない集水地形のことを0次谷という。0字谷の多くは周囲 から流れ込んだ土砂で埋められており、地下水も集中しやすく、崩壊が発生する危 険性も高い場所であるといえる。

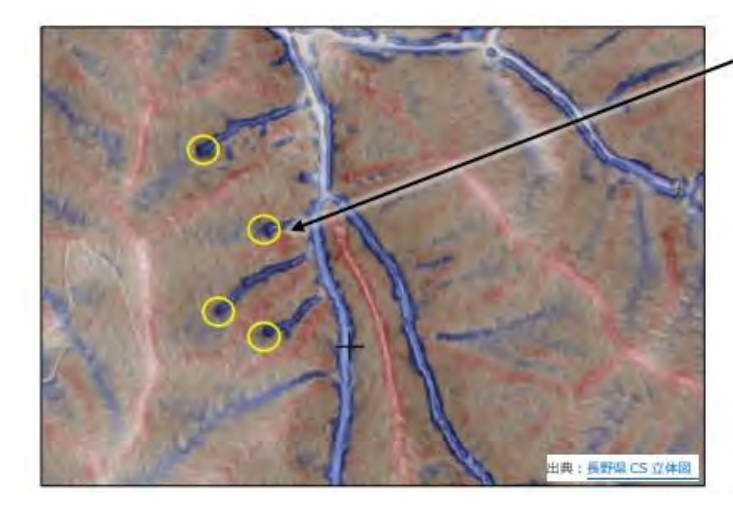

谷頭 (侵食前線) 国土地理院の地形図から谷頭を判 読するのは難しいが、CS 立体図で

は、1次谷は明瞭な濃い青、0次 谷は薄い青で表現されているため容 易に判読できる。

図 4.1.7 CS 立体図を使った地形判読の事例 出典:林野庁「CS 立体図を使った地形判読マニュアル」

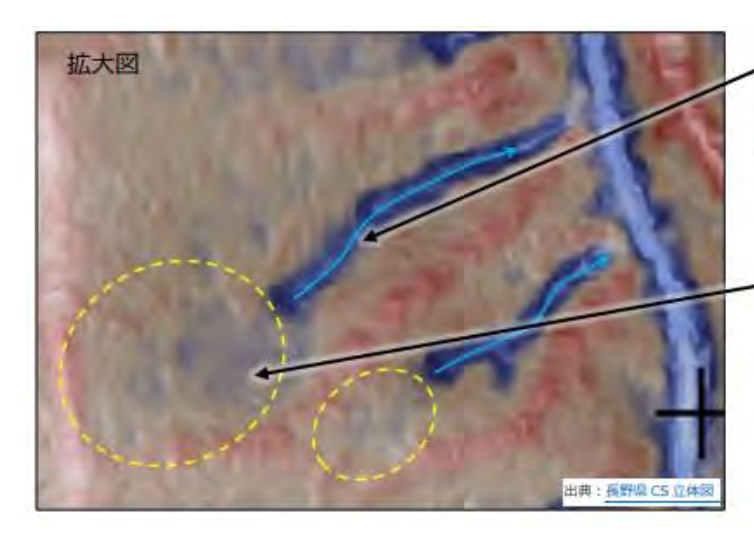

1次谷 (明瞭な谷)

水の流れによって侵食された深い谷。 常水があるか、普段は水がなくても豪 雨時には水が流れるため、路網開設 する場合は暗渠などの横断排水施 設が必要。

0次谷 (常水のない浅い谷地形) 元々谷地形だったところを、周囲か らの崩積土などが埋めている。上流 に向かって侵食が進行する。この位 置に路網開設する場合は、集水面 積を変えないように、路面排水の設 置や波型縦断線形にするなどの対 策が必要。

図 4.1.8 CS 立体図を使った地形判読の事例 出典:林野庁「CS 立体図を使った地形判読マニュアル」

2) 地すべり地形

地すべりによってできた地形の総称を地すべり地形という。地すべり頭部の急斜 面を滑落崖といい、一般的に馬蹄形をしている。滑動した物質を移動体と呼び、移 動体の内側には二次すべり面や亀裂が見られる。CS 立体図では滑落崖や地すべりブ ロック内の微地形をより明瞭に認識できるので、 直感的に地すべり地形を判読する ことができる。

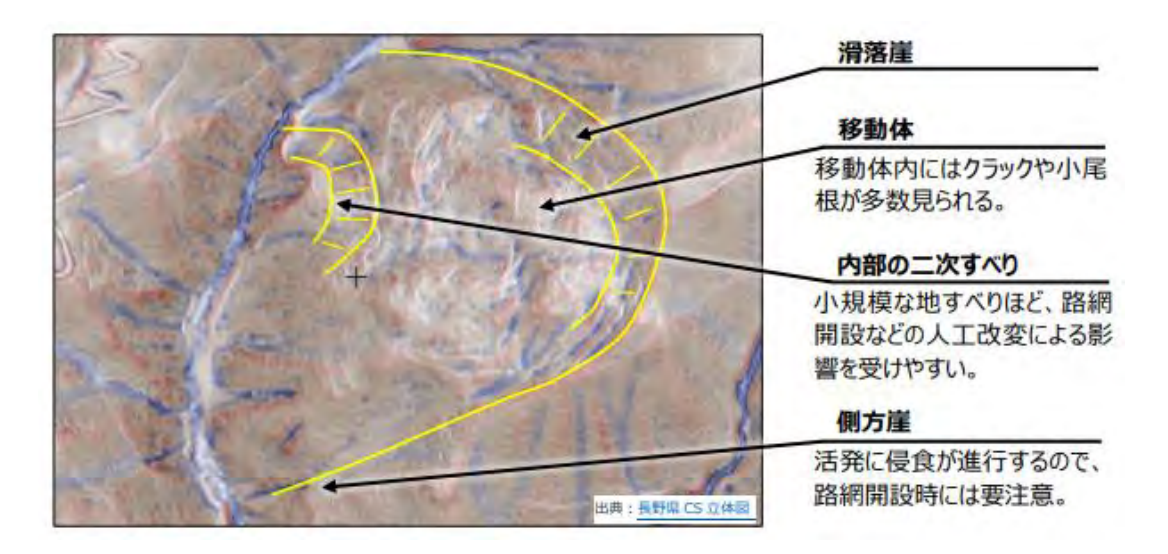

図 4.1.9 CS 立体図を使った地形判読の事例 出典:林野庁「CS 立体図を使った地形判読マニュアル」

3)沖積錐

沖積錘とは、急勾配の河谷の出口に、主として土石流の堆積が繰り返されて形成 された扇形の地形のことをいい、土石流扇状地とも呼ばれる。CS 立体図では、谷の 出口に白っぽい扇型または三角形で表現される。上部には凹地形を示す青色の谷地 形があり、沖積錐内は透水性が良いために水が地中に浸透して、谷地形が不明瞭に なるか、沖積錐の側方を流れる。

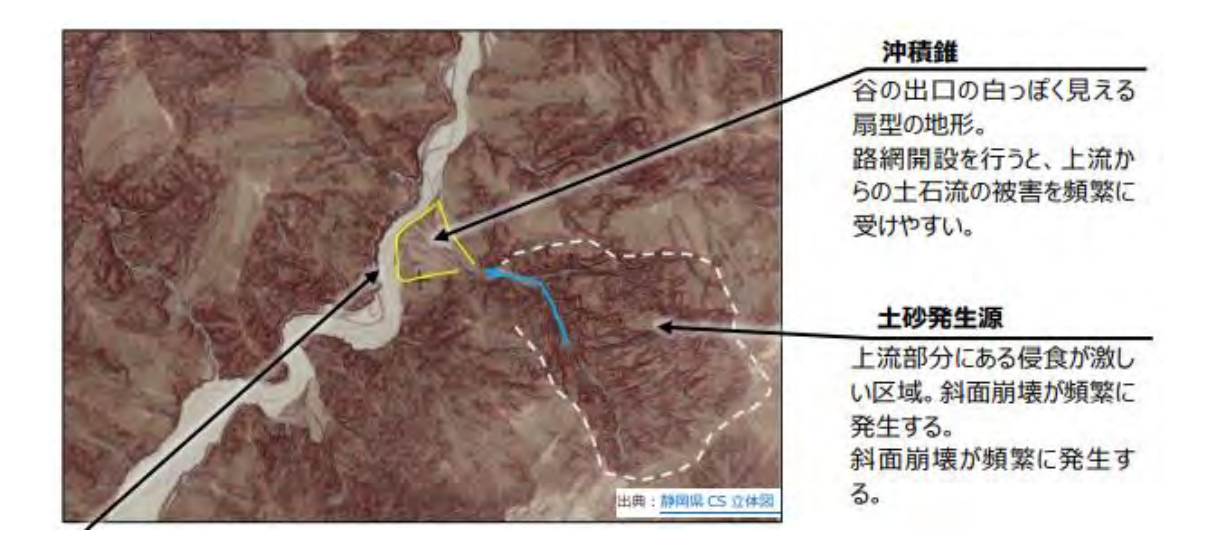

図 4.1.10 CS 立体図を使った地形判読の事例 出典:林野庁「CS 立体図を使った地形判読マニュアル」

#### <span id="page-16-0"></span>4.1.2 傾斜区分図の作成と搬出方式等の検討

傾斜区分図は、数値標高モデル(DEM)を加工し、色分けをして傾斜分布をわかりやす く表現する図法である。

GIS 上の傾斜区分図から搬出方式の検討や機械地拵え区域を抽出することができる。

【主な作業の流れ】

- 1) 傾斜の解析を行う 数値標高モデル(DEM)を QGISに読み込み、ラスタ解析機能の「傾斜」で自動 で計算し、傾斜区分のレイヤを作成する。
- 2)傾斜区分に応じた色分けを設定する

作成したレイヤを右クリックし、プロパティを用いて傾斜度の区分毎に色彩の設定 を行う。傾斜区分図が完成したら、プロジェクト名を付して保存する。

(その後は、「スタイルコピー」と「スタイル張り付け」機能を用いて保存した傾斜 区分図の色彩や諧調を新規区分図に容易に再現可能。)

3)搬出方式等の検討に活用する

QGIS プラグイン「Qgis2threejs」を用いて3D 画像を利用するなど、作成した傾斜区 分図等を参考にして、当該事業地における搬出方式や機械地拵えが可能な区域を検討す る。

【傾斜区分図を用いた搬出方式等の検討】

作成した傾斜区分図を用いて搬出方式等を検討することができる。

例えば、傾斜 15 度以下の区域(次頁の傾斜区分図の薄緑色から白色)では、ハーベス タ+フォワーダ (CTL 方式) による伐採・搬出作業が可能であり、機械地拵も可能であ る。

例えば、傾斜 20 度以上の区域(次頁の傾斜区分図の黄色から茶色)では、スイン グヤーダによる引き上げ集材等を検討することができる。

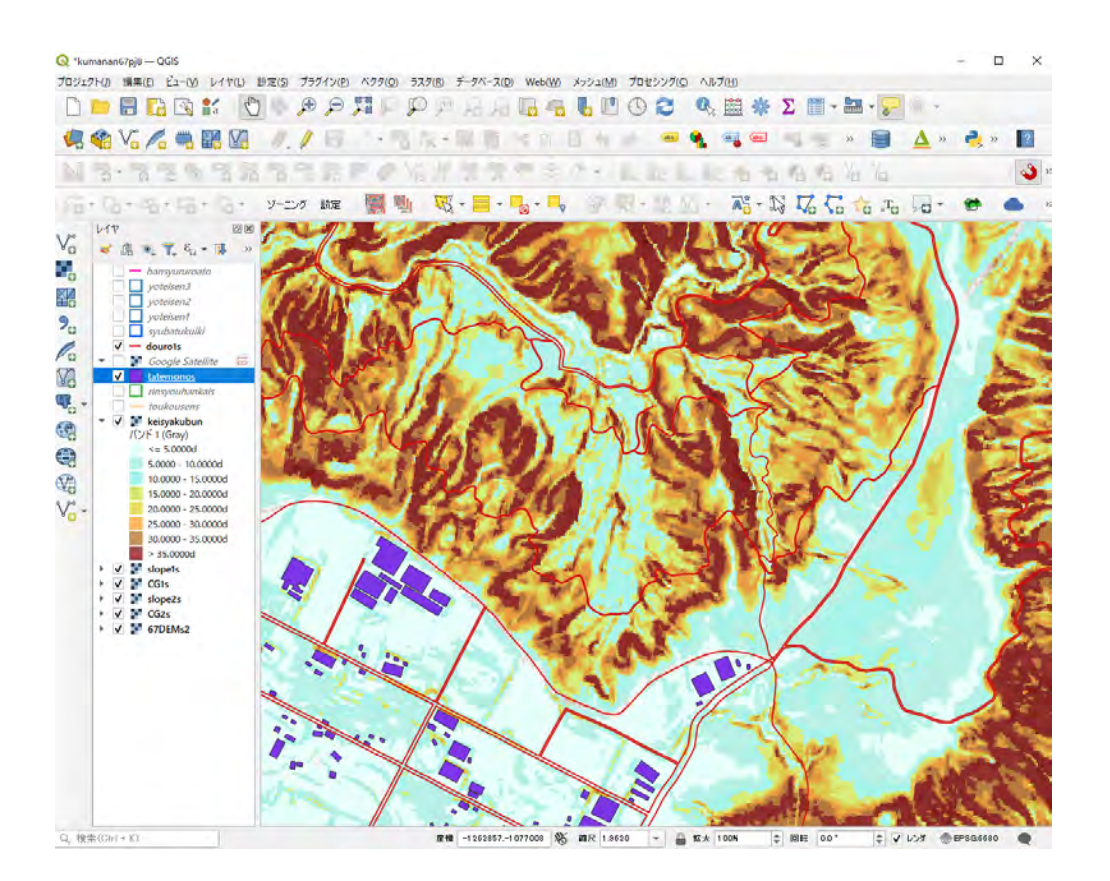

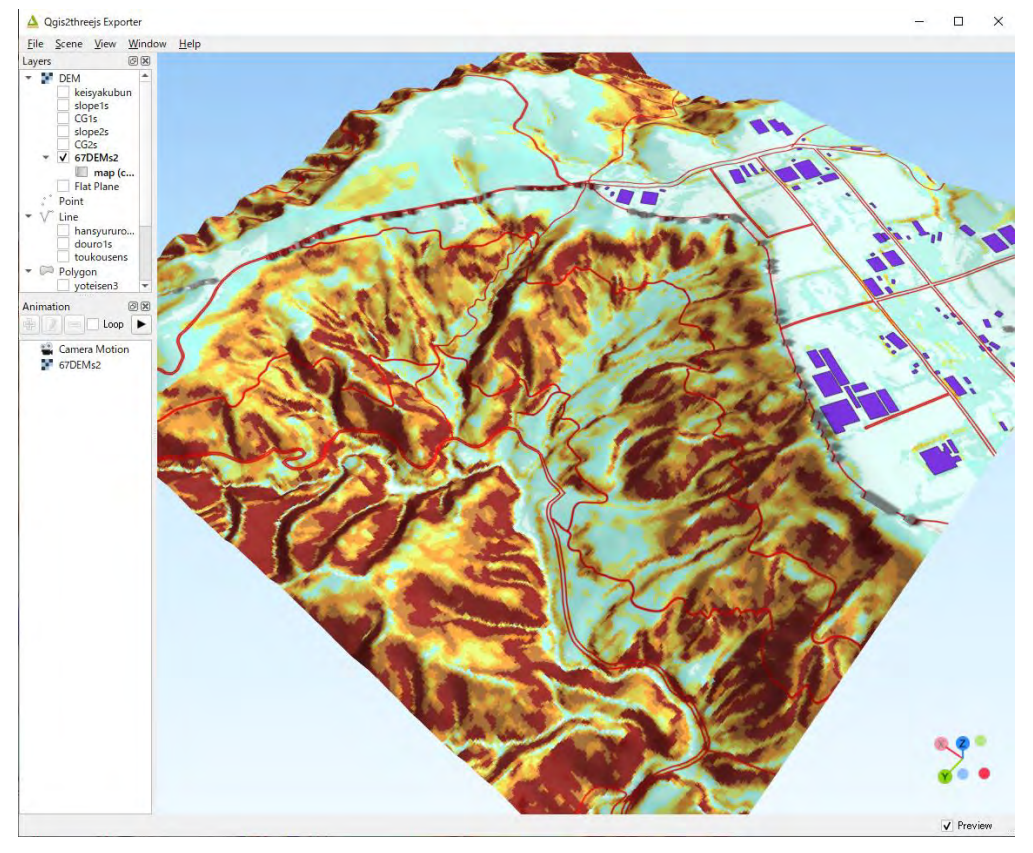

図 4.1.11 DEM から作成した傾斜区分図 熊本南部森林管理署 67 林班付近

図 4.1.12 傾斜区分図の3D画像 熊本南部森林管理署 67 林班付近

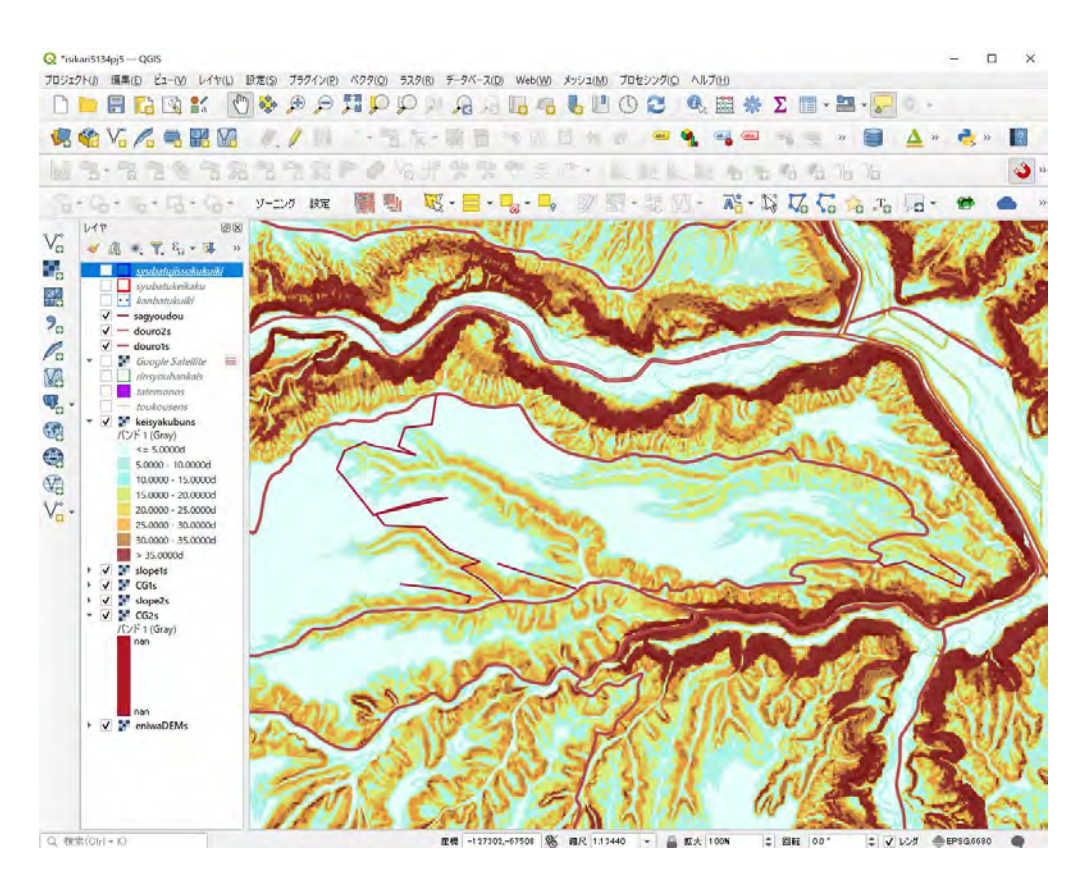

図 4.1.13 DEM から作成した傾斜区分図 石狩森林管理署 5129 林班付近

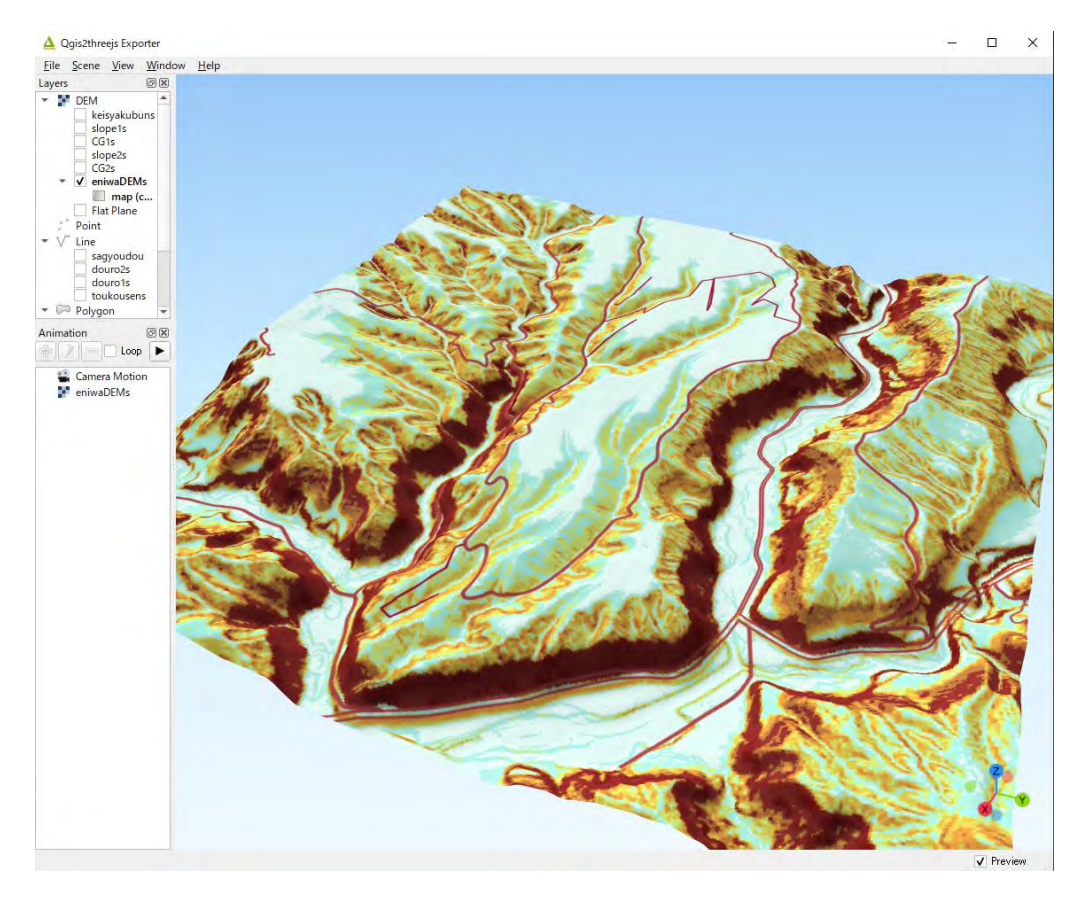

図 4.1.14 傾斜区分図の 3D 画像 石狩森林管理署 5129 林班付近